# ADTi 210S User Manual

# V1.01 2023.07.01

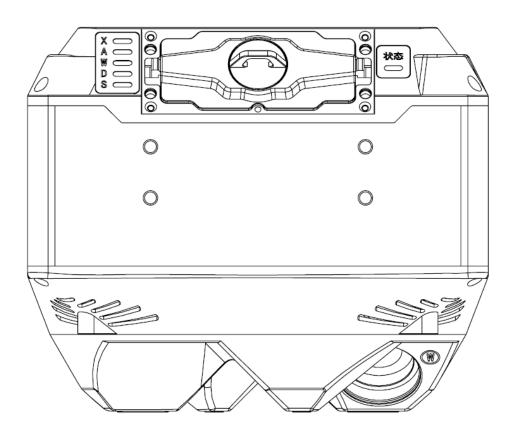

# Table of contents

| 210S user manual                                      | 1  |
|-------------------------------------------------------|----|
| Product description                                   | 3  |
| product description                                   | 3  |
| item list                                             | 4  |
| The main parameters                                   | 4  |
| Installation and use                                  | 5  |
| Camera system detail list                             | 5  |
| Camera preparation and accessories instructions       | 8  |
| Cameras and Accessories                               | 8  |
| Preparation                                           | 12 |
| Use of the wild card version                          |    |
| Device installation                                   | 12 |
| Cables connection                                     | 15 |
| How to operate                                        |    |
| DJI M300 with 210S                                    | 21 |
| Skyport installation and connection                   | 21 |
| DJI X-port with M300 payload camera                   | 23 |
| Post-flight operations and data collation             |    |
| rollover preparation                                  |    |
| Operations related to data transfer                   |    |
| log                                                   |    |
| Attachment camera 2D view and mounting holes position |    |
|                                                       |    |

# **Product description**

# product description

ADTi 210S full frame oblique camera is a new generation of 210-megapixel oblique photogrammetric multi-camera 210S. It adopts brand-new technology and process to create a new generation of full-frame oblique camera.

The new generation inter-mirror shutter lens module achieves faster shutter speed and longer shutter life than original Sony curtain shutter has; the 210S is integrated with centralized SD cards hub module that can storage all five sensors image data and transfer them to PC via USB 3.0 cable.

210S has data preprocessing software called Freetop FT-PreData, it can inspect all the field data, assist internal engineering import.

ADTI 210S can be integrated with a three-axis The brushless self-stabilizing gimbal, while achieving a more stable acquisition attitude, the custom angle configuration truly realizes three-axis acquisition without dead angles.

The new generation of 210S is only 135\*135\*112mm in size and 950g in weight, so that middle size multicopter such as DJI M300 can carry the 210S full-frame cameras. The 210S, which consists of FIVE 4200-pixel full-frame SONY CMOS sensors, ONE 40MM Nadir-facing lens and FOUR 55MM focal length 45-degree lenses.

# item list

Camera body\*1 Data storage module\*1 (one standard configuration, additional purchase) TF card\*1 Data reader and accessories\*1 Data reading interface dust cover\*1 Skyport adapter box (optional)\*1 Universal intelligent control box (optional) \*1 Three-axis brushless gimbal and accessories (optional)\*1 Cleaning kit\*1

# The main parameters

- CCD (sensor) quantity: 5 sets
- Power supply: DC12-28V, 50W
- Minimum exposure interval: 0.8S
- Camera switch: unified switch
- > Exposure mode: signal trigger/protocol trigger
- > Parameter setting: One-key setting scene automatic parameter adjustment
- Operating temperature: -10°C to 40°C
- Default focal length: 40mm\*1, 55mm\*4
- Pixels: 42 million\*5
- ▶ Image format: 7952×5304
- ➢ Pixel size: 4.5µ
- CCD size: 35.9×24mm
- Tilt camera angle: 45°
- Dimensions: 135×135×112mm
- Total weight: 950g

# Installation and use

# 1. Camera system detail list

Mounting of M300 three-axis self-stabilizing gimbal:

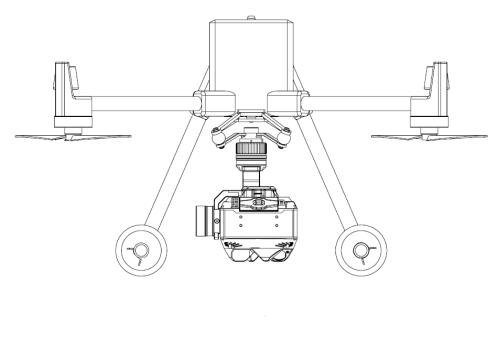

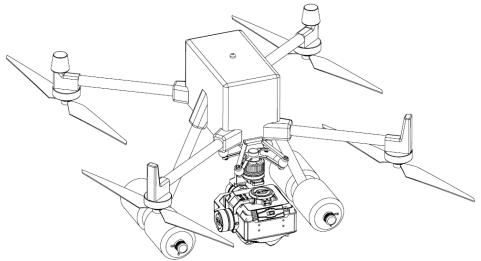

2. M300 SKYPORT adapter mount:

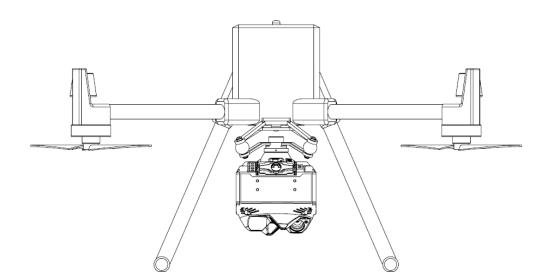

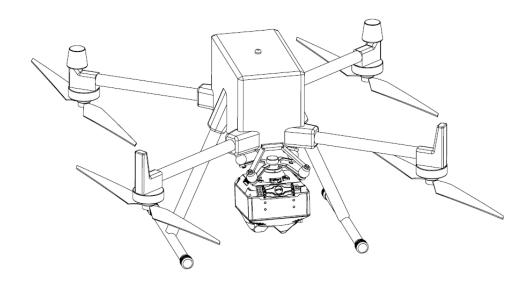

3. Fixed-wing mission storage load:

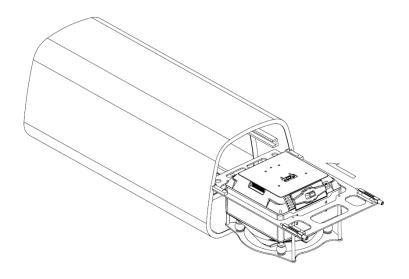

# Camera Preparation and Accessories Instructions

#### **Cameras and Accessories**

#### camera body

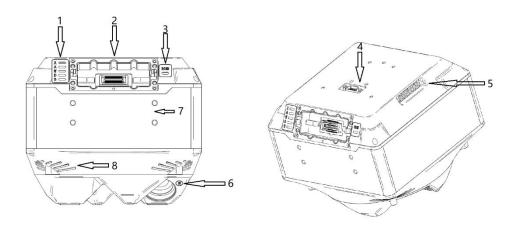

- 1. Storage indicator light, when the light flashes, it means that the camera is reading and writing the memory card;
- 2. Storage module installation slot;
- 3. Camera system status indicator light;
- 4. camera system socket;
- 5. cooling vents;
- 6. sub-camera ID;
- 7. Dust cover storage;
- 8. Cooling air intake.

#### data storage module

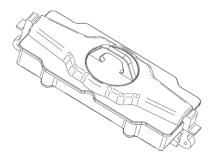

1. This part is an independent functional module, which can be replaced. According to different requirements, there are different specifications of 128G\*5 and 256G\*5 for

selection;

- 2. When the module is installed, insert it according to the guide rail, and there will be a popping sound feedback when it is installed in place;
- 3. When picking it up, turn the knob in the direction indicated by the arrow in the picture below, and the module will pop up automatically, then just pull it out.

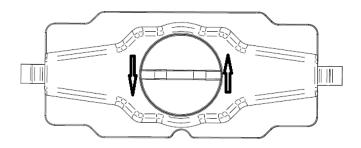

#### data dump

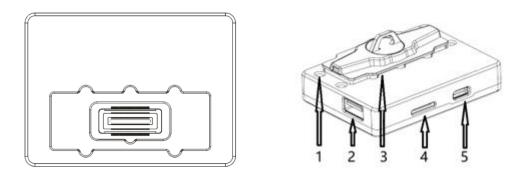

- 1. The suction point of the dust cover, after removing the storage module, cover the dust cover in time to prevent foreign objects from falling into it;
- 2. Extended USB 3.2 interface, which is only used to connect downstream devices, such as mouse, keyboard, mobile hard disk, etc., and cannot be connected to PC;
- 3. Storage module slot, please check that there is no foreign matter in the connector before accessing the storage module;
- 4. Camera log TF card slot;
- 5. Connect to the USB TUPE-C port of the PC, which is used to dump data and clean up

the storage module.

Universal voice intelligent control box

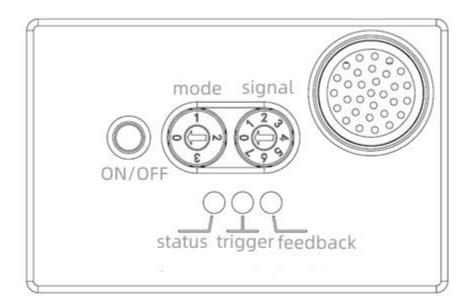

#### Skyport adapter box

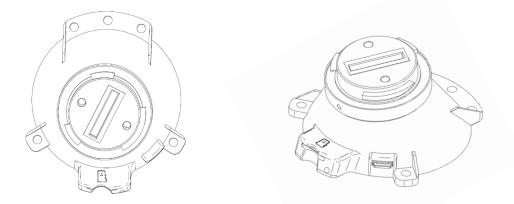

- 1. Used to mount 210S camera on M300 aircraft;
- 2. Compatible with conversion of DJI PSDK control  $\boldsymbol{\mu}$
- 3. The camera operation log is recorded in the TF carc..

#### Three-axis brushless gimbal

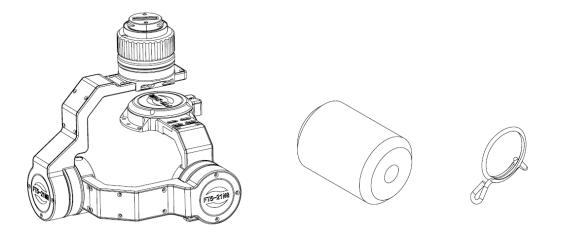

- 1. The kit includes 1 set of three-axis brushless gimbal main body, 4 heightening foam shafts, and 4 heightening shaft anti-drop clamps;
- 2. Before installing the gimbal, be sure to install the heightening shaft on the aircraft stand to avoid damage to the camera lens when it touches the ground.

#### dust cover

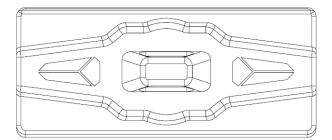

- 1. The dust cover is used to cover the slots of the camera and the data storage module, to avoid direct exposure of falling foreign objects and damage to the equipment;
- 2. Magnetic design, the camera and the data transfer device are common, and can be directly snapped and removed:

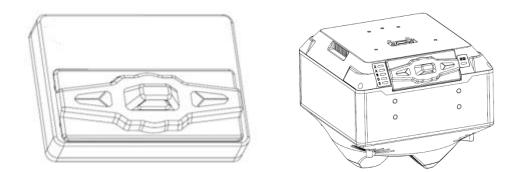

#### Preparation

- 1. Use the data transfer device, install the data storage module and log TF card, and clear the data card through 210S-PREDATA software;
- 2. Press the memory module into the camera according to the limit hole for use.

# Use of the wild card version

#### device installation

1. Make the adapter frame according to the expansion diagram in the attachment or directly open the window on the belly of the cabin. Make sure that the window and screw holes match the size in the figure. For the expansion diagram, see the attachment:

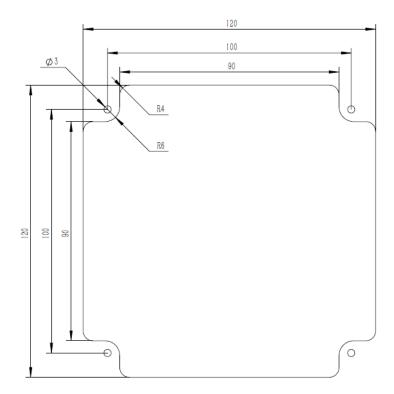

2. Install with the corresponding structural parts of the aircraft through the bottom shockabsorbing mounting bracket;

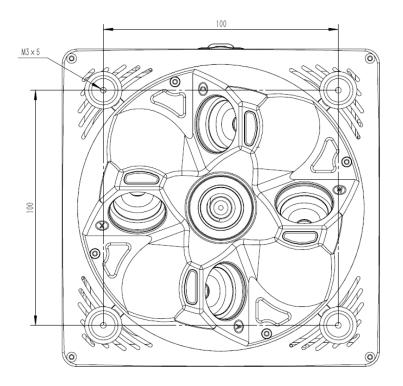

3. Installation example (fixed wing camera mount box installation):

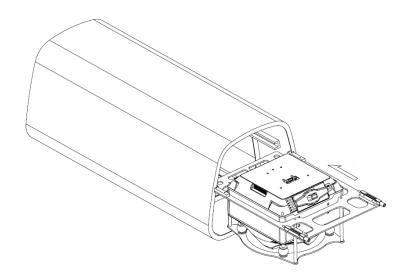

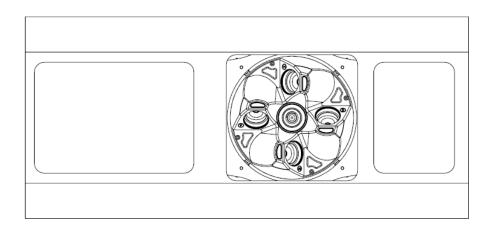

#### line connection

- J30J-15TJL XT-30
- 1. Integrate the aircraft with the camera through the control module;

2. Connect the J30-15 plug in the above picture to the corresponding plug on the top of the camera, and fasten the screws, and plug and unplug the interface strictly when the power is on;

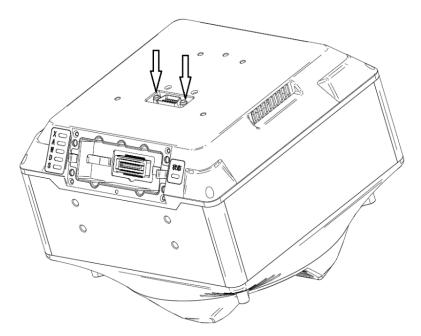

- 3. XT30 is the power inlet, connected to DC 12-28V power supply, the power supply capacity is not less than 50W;
- 4. Format the TF into FAT format, and insert the contact point upwards into the module to record the camera work log, as shown in the figure below:

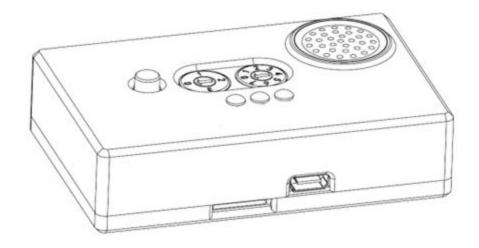

5. Equipped with platform electrical connection port:

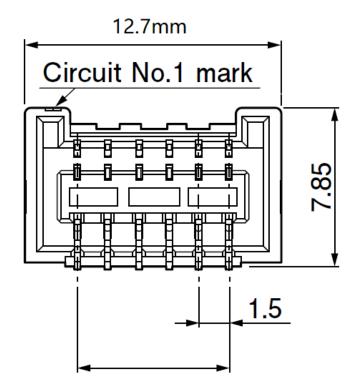

| 1        | 3        | 5     | 7      | 9   | 11  |  |  |  |
|----------|----------|-------|--------|-----|-----|--|--|--|
| USART_TX | USART_RX | FB    | GND_EX | FB4 | FB2 |  |  |  |
| 2        | 4        | 6     | 8      | 10  | 12  |  |  |  |
| CAN_L    | CAN_H    | THREE | FB5    | FB3 | FB1 |  |  |  |

Signal Description

| network  | thread<br>color | illustrate                          |                                           |  |
|----------|-----------------|-------------------------------------|-------------------------------------------|--|
| FB1      |                 | A camera<br>independent<br>feedback |                                           |  |
| FB2      |                 | X camera<br>independent<br>feedback | Normal high<br>level 3.3V,                |  |
| FB3      |                 | S camera<br>independent<br>feedback | feedback<br>falling pulse<br>after taking |  |
| FB4      |                 | W camera<br>independent<br>feedback | pictures,<br>width 10ms                   |  |
| FB5      |                 | D camera<br>independent<br>feedback |                                           |  |
| GND_EX   | black           | ground w                            | <i>,</i> ire                              |  |
| THREE    | white           | trigger signal                      | 3.3V logic                                |  |
| FB       | red             | Feedback signal                     | voltage                                   |  |
| CAN_H    |                 | CAN bus H                           | 3.3V logic                                |  |
| CAN_L    |                 | CAN bus L                           | voltage                                   |  |
| USART_RX |                 | Reserved serial port R              | 3.3V logic                                |  |
| USART_TX |                 | Reserved serial<br>port T           | voltage                                   |  |

This port is used to connect the electronic signals of the carrying platform, including trigger (TRI), system feedback (FB), sub-machine independent feedback and communication protocol. The default transfer for regular shipments is MR30 (1-GND, 2-

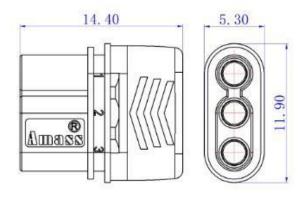

FB, 3-TRI).

MR30(1-GND,2-FB,3-TRI)

If you need other hardware interfaces, signals, and protocol adaptations, please contact our tech services

#### Use and operation

#### Control box operation and use

This version is integrated, and the operation and control of the camera are all done through the smart camera control box. The camera control box controls the camera, configures the camera, obtains the camera status, records the working day of the camera, broadcasts the current status of the camera, and can observe part of the working status of the camera on the camera.

#### **Operation panel description:**

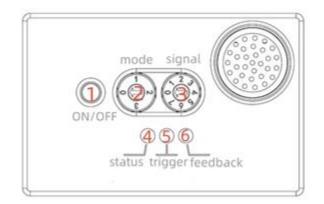

- 1. Switch button (ON/OFF)
- 2. Mode selection Knob
- 3. Trigger mode (SIGNAL) selection Knob
- 4. Status light

| status                  | Camera Function |
|-------------------------|-----------------|
| always on               | Off             |
| Often off               | boot status     |
| 1 second flashes 1 time | booting         |
| 1s blinks 2 times       | shutting down   |

5. The system trigger light, with a trigger signal, flashes once

6. Feedback light, after the camera takes pictures, it will flash once

### MODE Knob tuning default parameters

| serial | camera | Format | Sensitivity | Shutter | Instructions for use         |
|--------|--------|--------|-------------|---------|------------------------------|
| number | mode   |        |             | speed   |                              |
| 0      | MODE M | JPEG   | 100-800     | 1000    | Fixed wing preferred         |
|        |        |        |             |         | Use when the light intensity |
|        |        |        |             |         | is high on sunny days        |

| r | r      | r    | 1       | r    |                                  |
|---|--------|------|---------|------|----------------------------------|
| 1 | MODE 1 | JPEG | 100-800 | 800  | Multi-rotor low-speed            |
|   |        |      |         |      | flight, that is, it is used when |
|   |        |      |         |      | the ground speed is              |
|   |        |      |         |      | <=12m/s                          |
|   |        |      |         |      | It is recommended to use         |
|   |        |      |         |      | when the light is low,           |
|   |        |      |         |      | cloudy, early morning and        |
|   |        |      |         |      | evening when there is not        |
|   |        |      |         |      | enough light                     |
| 2 | MODE 2 | JPEG | 100-800 | 1250 | It is used when the light        |
|   |        |      |         |      | intensity is high on sunny       |
|   |        |      |         |      | days and when flying at          |
|   |        |      |         |      | high speed                       |
| 3 | custom |      |         |      | Customer custom required         |
|   |        |      |         |      | Contact tech service before      |
|   |        |      |         |      | purchasing                       |

# Trigger (SIGNAL) mode knob function code

| serial | trigger mode      | system     | Remark                                 |  |  |  |
|--------|-------------------|------------|----------------------------------------|--|--|--|
| number |                   | feedback   |                                        |  |  |  |
| 0      | High level        | High level | The rising edge is valid, and the high |  |  |  |
|        | trigger           | 10ms       | level is kept for 100-200ms            |  |  |  |
| 1      | Low level trigger | High level | The falling edge is valid, and the low |  |  |  |
|        |                   | 10ms       | level is kept for 100-200ms            |  |  |  |
| 2      | PWM trigger       | High level | Normal 1ms pulse width, trigger state  |  |  |  |
|        |                   | 10ms       | 2ms pulse width maintain 200ms         |  |  |  |
| 3      | Reserve           |            | Customer custom required               |  |  |  |
|        | (custom)          |            | Contact tech service before purchasing |  |  |  |
| 4      | High level        | Low level  | The rising edge is valid, and the high |  |  |  |
|        | trigger           | 10ms       | level is kept for 100-200ms            |  |  |  |
| 5      | Low level trigger | Low level  | The falling edge is valid, and the low |  |  |  |
|        |                   | 10ms       | level is kept for 100-200ms            |  |  |  |
| 6      | PWM trigger       | Low level  | Normal 1ms pulse width, trigger state  |  |  |  |
|        |                   | 10ms       | 2ms pulse width maintain 200ms         |  |  |  |
| 7      | Reserve           |            | Customer custom required               |  |  |  |
|        | (custom)          |            | Contact tech service before purchasing |  |  |  |

#### switch machine

boot:

a. After the camera is powered on, the cooling fan turns off after self-test, the buzzer beeps three times "beep, beep, beep", the status light flashes off at the same time, the voice broadcasts the current status, and when the status light is always on, it enters the standby state one after another, and the camera panel can be operated;

b. Press the button once, "Da" with a long sound of the bee tweet, and the state lights are extinguished at the same time. At this time, the switch is unlocked; press the voice prompt, and press the power button again within 5 seconds. Long press and press the bee twice "Da, Da" to lift the button. The SD card lights flickered, waiting for about 30s until the camera self -inspection was taken to take pictures, the state lights were extinguished, the voice broadcast was turned on, and the camera was in a working state;

c. If the ON button is pressed once, the buzzer beeps once, and the button is not pressed again after lifting it up. After 5 seconds, the button power-on function becomes invalid, the status light turns on, and the camera returns to the standby state.

# Note: Do not perform other operations on the camera before the camera completes the self-test and takes pictures, please wait patiently.

shutdown:

a. The camera is in the power-on state, the camera can respond to take pictures, and the status light is off;

b. Press the ON button once, the buzzer beeps once, and the status light flashes once and then turns off. At this time, the switch is unlocked, and the camera no longer responds to the camera command; lift the button, pause for more than 1 second, and within 5 seconds, press the power button again, and press and hold until the buzzer beeps twice, then lift the button, the status light flashes, enter the shutdown process and wait for about 10 seconds. In the machine state, the power supply can be removed at this time.

# M300 adaptation version solution use

#### Skyport installation and connection

1. Insert the PSDK adapter module into the connector on the top of the camera, as shown below:

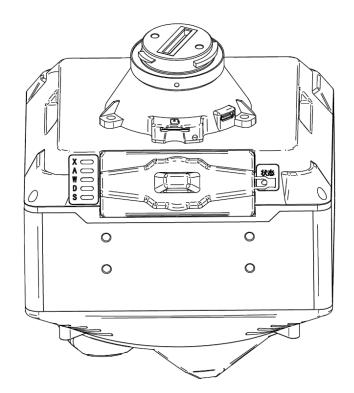

2. Tighten the five mounting screws, as shown in the figure below, the positions are circled by the white silkscreen:

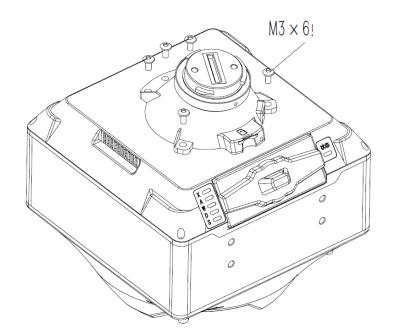

3. If mounted via a three-axis gimbal:

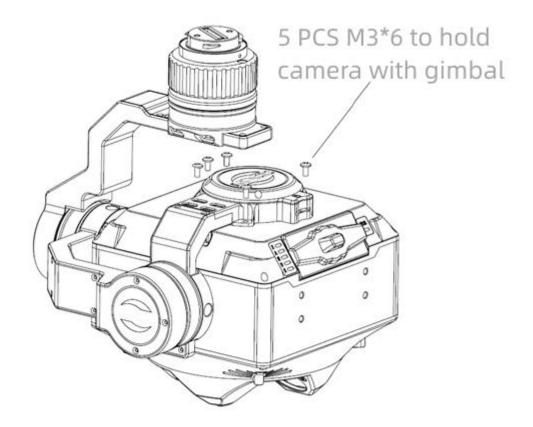

4. Installation of landing gear heightening accessories:

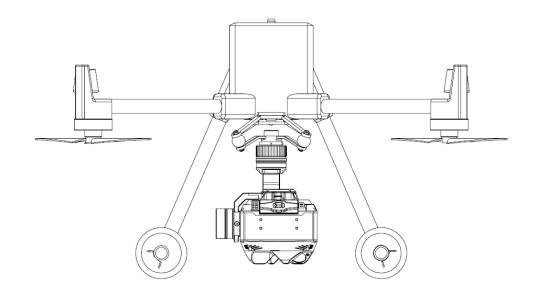

- 5. Format the TF card into FAT format, insert it into the card slot of the adapter seat in the PSDK adapter box/gimbal camera, and insert the card according to the screen printing on the front of the card slot;
- 6. Install the load on the aircraft load hanger through the DJI SKYPORT adapter ring;
- 7. If you are using the aircraft for the first time, you need to use DJI Assistant 2 For Matrice to connect to the M300 and upgrade the firmware of the aircraft. For details, please refer to "M300\_RTK\_User\_Manual"
- 8. Turn on the M300 remote control, open the PILOT software, and observe whether there is a word FT5 in the lower left corner. If there is, it means that the connection is successful, as shown in the figure below

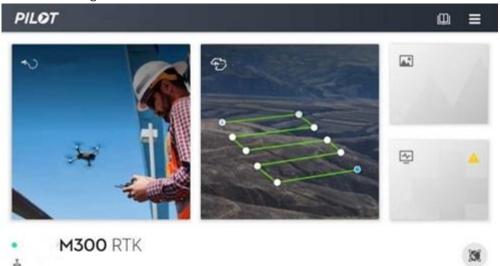

#### Use and operation of M300 payload camera

#### camera configuration

1. Enter the M300 flight route

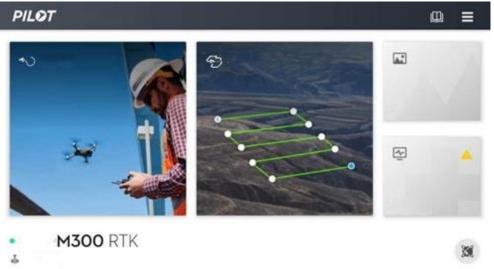

2. On the new camera page of the aerial map, manually output the resolution, sensor, and focal length information, as shown in the figure below;

|           | • 无法启飞: 飞行着在雨     | THAT HIR! | P措·无法起于     | -       | -        | ·   | <b>.</b> . | 57%<br>47.1V | 47.10  |         |
|-----------|-------------------|-----------|-------------|---------|----------|-----|------------|--------------|--------|---------|
| 0         | < 新建相机            |           | 禅思 P1       | 建图航     | 油        |     |            |              |        | i       |
| ADTI 2105 |                   |           | 神思い         | 新建      | 書图航      | 伯4  |            |              |        |         |
|           | <b>新片分桃車</b>      |           | 禅思 H20/H20T | ADTI    | 2105     |     |            |              |        | >       |
| a         | 宽 高<br>[7952px][5 | 304px     | 祥思 H20N     | GSD     |          |     |            |              | 1.13cr | n/pixel |
| 100       | 代請務尺寸             |           | Matrice M30 | 10111-7 | <i>1</i> |     |            |              |        |         |
|           | × A               |           | 精灵 4        | 仿地飞     | 17       |     |            |              |        |         |
| 6.5       |                   | 1.0mm     | 御2行业版系列     | 建议开始    | BRTK定    | 位功能 | きた<br>仿地つ  | 17           |        |         |
| 1         | 集距<br>40.0mm      |           | 祥思 X7       | 航线高     | 度        |     |            |              |        |         |
| 1+        | ###               | 完成        | PSDK 102s   | -100    | -10      | -1  | 100        | +1           | +10    | +100    |
| 6453      | N                 | 32 C.     | 自定义相机       | (12~15  | 00m)     |     |            | -            | -      |         |

3. Enter the flight control interface, open the menu PAYLOAD setting page, as shown below:

| く 🗧 1 法起飞: 飞行器在限飞区, 请查! | ( <del>)</del> |        | Payload 设置 | 6:09<br>(10.2V - 16.1V<br>(10.2V - 16.1V<br>(10.2V - 16.1V) |
|-------------------------|----------------|--------|------------|-------------------------------------------------------------|
| ▶                       | 8              | 显示实时数据 |            |                                                             |
| ws 00.0                 | HD             | 开关机    |            |                                                             |
| \$PD 00.0               | í.<br>Io       | 模式选择   |            | JPEG,1/1000 V                                               |
|                         | PSDK           | 正摄     |            |                                                             |
|                         | RTK            |        |            |                                                             |
| ī美洲<br>L                |                |        |            |                                                             |

4. After the display of real-time data is turned on, the main interface of the remote control will have a floating window displaying camera status information, which will display the switch status, parameter configuration gear, trigger number, number of shots taken by each sub-camera at the time of startup, and gimbal yaw angle YAW (this item will not be displayed if the gimbal is not used);

| K 👘      | 法起飞:飞行器在限飞区,请查看                                               | SS             |        |            | 6:09          |
|----------|---------------------------------------------------------------|----------------|--------|------------|---------------|
| <b>.</b> | FT5                                                           | ( <u>À</u> )   |        | Payload 设置 | ×             |
| ▶₀       | FT21NG-MODE:JPEG,1/100(<br>WAIT PSDK_VOL:16.82V               | 6              | 显示实时数据 |            |               |
|          | Trig:0 Gimbal_YAW:0.00<br>X:0000 A:0000 W:0000 D:00<br>S:0000 | HD             | 开关机    |            |               |
|          |                                                               | <b>k</b><br>10 | 模式选择   |            | JPEG,1/1000 V |
|          |                                                               | PSDK           | 正摄     |            |               |
| 75四時     | 1 mil                                                         | RTK            |        |            |               |
| 与美洲<br>L | 1                                                             |                |        |            |               |

5. Turn on and off the switch item on the PAYLOAD setting page, wait for about 30 seconds after turning on the machine, and the camera will start self-test and take pictures;

| HD                                  | 开关机                             |  |
|-------------------------------------|---------------------------------|--|
| Ā                                   |                                 |  |
| The comerce made corresponde to dif | foront poromotor configurations |  |

6. The camera mode corresponds to different parameter configurations;

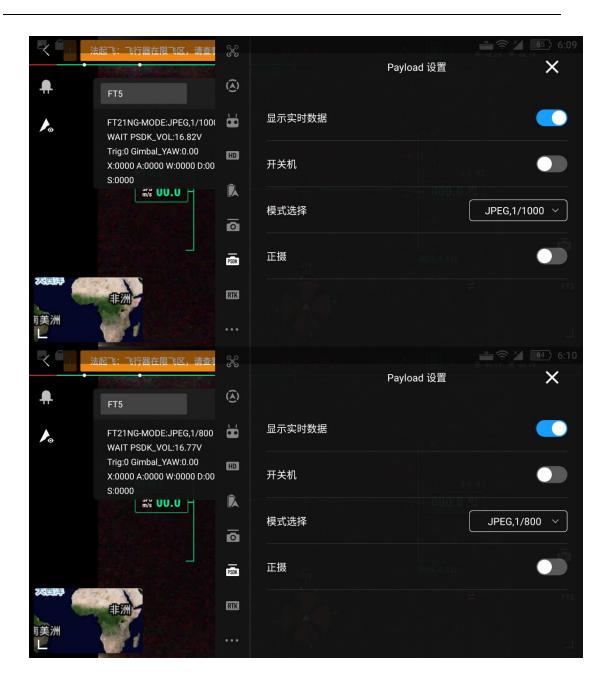

| ~        | 」  法起飞:飞行器在限飞区,请查看<br>●                                       | X           | 取得 - 天法司 ()<br>  小: | Payload 设置 | ■             |
|----------|---------------------------------------------------------------|-------------|---------------------|------------|---------------|
| <b>A</b> | FT5                                                           | <b>(A</b> ) |                     | T UNIOU QE | ~             |
| ▶₀       | FT21NG-MODE:JPEG,1/125(<br>WAIT PSDK_VOL:16.80V               | 6           | 显示实时数据              |            |               |
|          | Trig:0 Gimbal_YAW:0.00<br>X:0000 A:0000 W:0000 D:00<br>S:0000 | HD          | 开关机                 |            | Vs            |
|          | ۳/۶ <b>UU.U</b>                                               | ik<br>To    | 模式选择                |            | JPEG,1/1250 ~ |
|          |                                                               | PSDK        | 正摄                  |            |               |
| 大四時      | (IIII)                                                        | RTK         |                     |            |               |
| 「美洲      | 1                                                             | •••         |                     |            |               |

| serial | camera | Format | Sensitivity | Shutter | Instructions for |
|--------|--------|--------|-------------|---------|------------------|
| number | mode   |        |             | speed   | use              |
| 0      | М      | JPEG   | 100-800     | 1000    |                  |
| 1      | 1      | JPEG   | 100-1600    | 800     |                  |
| 2      | 2      | JPEG   | 100-800     | 1250    |                  |

After starting up, you must select the required operating parameters in the PAYLOAD setting page - mode selection column according to the operating conditions.

7. Front camera switch, when the front camera is turned on, only the downward-looking (S) camera will take pictures.

#### Three-axis gimbal use

1. After the M300 recognizes the gimbal, the gimbal setting menu is as follows:

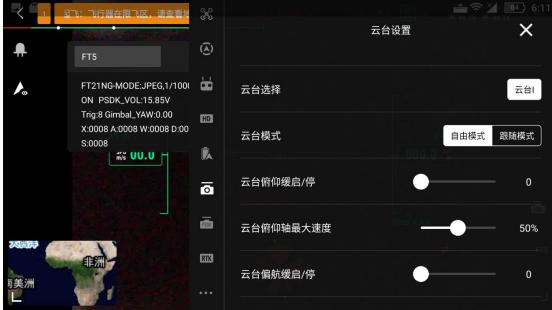

2. Control the gimbal through the thumbwheels on the left and right shoulders of the remote control:

#### 控制云台

使用左右拨轮可分别控制云台俯仰和平移方向的角度。

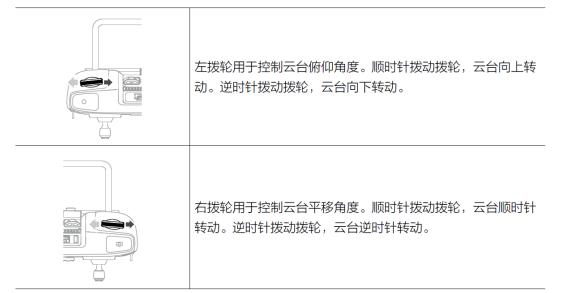

3. Use the compass on the remote control display as a reference, point the aircraft head to the north, and the heading angle displays "000", then adjust the gimbal to the neutral position through the dial, click "Reset gimbal parameters" in the gimbal setting menu, and the gimbal position is accurate:

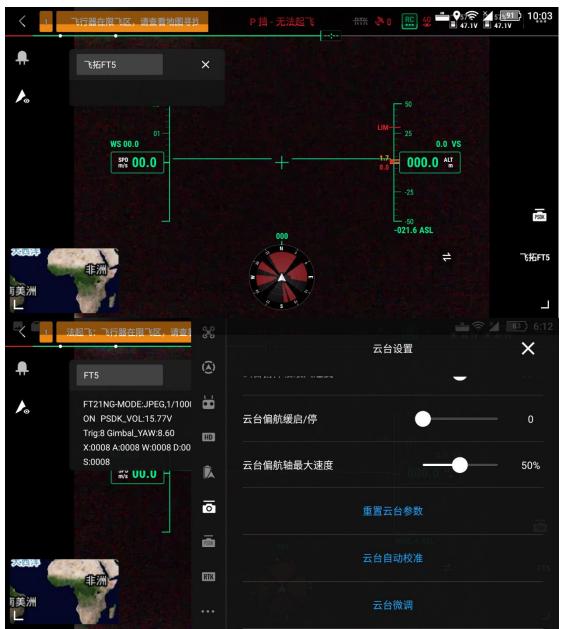

4. Use the dial to adjust the gimbal to the desired angle, change the gimbal mode to follow mode, and you can fly:

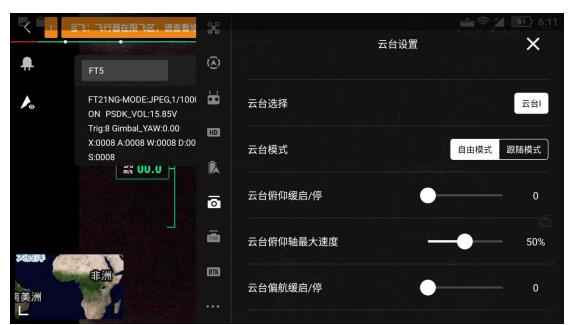

5. In case of special circumstances, when the route task cannot set the photo point, it can automatically take pictures at regular intervals, as shown in the interface shown below;

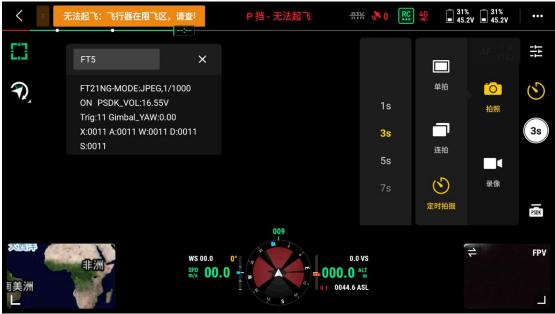

- a. Single shot: After sending the camera command, the camera takes a single photo;
- b. Continuous shooting: This function has no use scene, so it is closed and no operation is required;

c. Timed photo taking: When a photo taking command is issued, the camera will take a specified number of photos according to the specified time interval. Currently supports 1/3/5/7/10/15/20/30 second intervals;

d. When the collection starts, the remote control manually triggers the timing photo. After the collection is completed, manually turn off the timing photo.

# Post-flight operations and data collation

rollover preparation

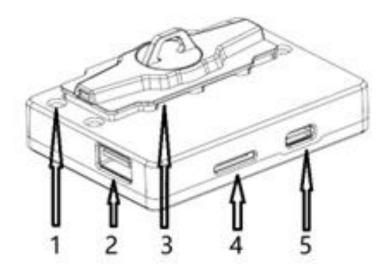

- 1. Insert the data storage module (marked 3 in the above picture) and log TF card (marked 4 in the above picture) into the corresponding positions of the data transfer device, and connect the TYPE-C (marked 5 in the above picture) to the computer through the USB cable:
- 2. If there is no other memory module installed in the camera, please cover the dust cover on the camera memory module slot to prevent foreign matter from entering:

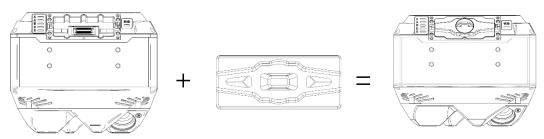

3. The HUB USB3.0 port (marked 2 in the above figure) can be used to connect extended USB devices such as mouse, keyboard, and USB storage device, but it cannot be connected to the USB port of a PC/MAC computer.

# Operations related to data dump

See "ADTI 210S User Mnual" for details.

# log lookup

- 1. After the flight is over, pull out the TF card from the module (wild card, PSDK), and check the csv file named by date and time in the LOG folder through the card reader;
- 2. Description of the main information of the log content:

| A B C                | D E F G                          | H I J K L M N                                             |  |  |  |
|----------------------|----------------------------------|-----------------------------------------------------------|--|--|--|
| 1 number trig fb tim |                                  |                                                           |  |  |  |
|                      | 22-09-1 39.9265 115.8256 631.93  |                                                           |  |  |  |
|                      | 22-09-1 39.92247 115.8259 1126.1 | 114 494.2105 -1 -1 72 340 37.60°C 16.93V                  |  |  |  |
| 4 2 3 1f 202         | 22-09-1 39.92252 115.8261 1120.0 | 057 483.3558 -11 -2 73 343 37.60°C 16.98V                 |  |  |  |
| 5 3 4 1f 202         | 22-09-1 39.92261 115.8265 1108.8 | 334 473.6099 0 -1 73 344 37.60℃ 16.93V                    |  |  |  |
| 6 4 5 1f 202         | 22-09-1 39.92268 115.8268 1099.7 | 756 463.711 -3 0 72 343 37.60°C 16.91V                    |  |  |  |
| 7 5 6 1f 202         | 22-09-1 39.92275 115.8271 1090   | .73 453.8812 -3 -1 72 342 37.60°C 16.96V                  |  |  |  |
| 8 6 7 1f 202         | 22-09-1 39.92285 115.8275 1078.  | 725 443.7396 -5 -1 73 342 37.60°C 16.89V                  |  |  |  |
| 9 7 8 1f 202         | 22-09-1 39.92292 115.8278 1069.7 | 769 433.8282 -4 -1 73 343 37.60°C 16.82V                  |  |  |  |
| 10 8 9 1f 202        | 22-09-1 39.92294 115.8279 106    | 6.8 429.2401 -1 0 73 343 37.60°C 16.93V                   |  |  |  |
|                      | 22-09-: 39.9233 115.8266 1045.8  |                                                           |  |  |  |
|                      | 22-09-1 39.92325 115.8264 1049.0 |                                                           |  |  |  |
|                      |                                  | .89 423.3614 -8 0 -106 162 39.30°C 16.96V                 |  |  |  |
|                      | 22-09-1 39.92309 115.8257 1057.1 |                                                           |  |  |  |
|                      | 22-09-1 39.92302 115.8254 1060.8 |                                                           |  |  |  |
|                      | 22-09- 39.92319 115.8252 1057.0  |                                                           |  |  |  |
|                      | 22-09- 39.92339 115.825 1057.    |                                                           |  |  |  |
|                      | 22-09-1 39.92354 115.8249 1048.8 |                                                           |  |  |  |
|                      |                                  |                                                           |  |  |  |
|                      | 22-09-1 39.92363 115.8251 1043.5 |                                                           |  |  |  |
|                      | 22-09-1 39.9237 115.8254 1038.6  |                                                           |  |  |  |
|                      | 22-09-1 39.92378 115.8258 1033.2 |                                                           |  |  |  |
|                      | 22-09-1 39.92386 115.8261 1027.  |                                                           |  |  |  |
|                      | 22-09-1 39.92394 115.8265 1022.3 |                                                           |  |  |  |
| 24 14 23 📑 202       | 22-09-1 39.92401 115.8268 1016.9 | 981 381.5401 -6 1 73 343 39.30°C 16.96V                   |  |  |  |
| Header r             | name                             | illustrate                                                |  |  |  |
| number L             | LOG count                        | Each trigger records 1 record, the ground                 |  |  |  |
|                      |                                  | test shot number is 0, and starts to                      |  |  |  |
|                      |                                  | accumulate from 1 after takeoff                           |  |  |  |
| trig t               | trigger count                    | When the task triggers counting, the                      |  |  |  |
|                      | ingger ooune                     | counting starts from 1, and the ups and                   |  |  |  |
|                      |                                  | downs occur in the middle without                         |  |  |  |
|                      |                                  | interruption, and the counting remains                    |  |  |  |
|                      |                                  | continuous                                                |  |  |  |
| Fb feedback sign     |                                  | This count is in hexadecimal, converted                   |  |  |  |
|                      | leedbuok sign                    | into binary, the lower five digits represent              |  |  |  |
|                      |                                  | the shooting situation of each camera that                |  |  |  |
|                      |                                  | is triggered at the time, 11111 corresponds               |  |  |  |
|                      |                                  | to SDWAX from high to low, 1 means                        |  |  |  |
|                      |                                  | taking pictures, 0 means not taking                       |  |  |  |
|                      |                                  | pictures when triggering                                  |  |  |  |
| Time                 | date time                        | 1. The universal version module does not                  |  |  |  |
|                      |                                  | have the internal clock of the system                     |  |  |  |
|                      |                                  | 2. PSDK version for aircraft GPS time                     |  |  |  |
| Latitude             | atitude                          | 1. The content of the wild card version is                |  |  |  |
|                      |                                  | empty and needs to be obtained from                       |  |  |  |
|                      |                                  | the aircraft POS file                                     |  |  |  |
|                      |                                  | 2. PSDK writes directly after reading from                |  |  |  |
|                      |                                  | the aircraft                                              |  |  |  |
| longitude longitude  |                                  | 1. The content of the wild card version is                |  |  |  |
|                      | longitude                        |                                                           |  |  |  |
|                      |                                  |                                                           |  |  |  |
|                      |                                  | empty and needs to be obtained from the aircraft POS file |  |  |  |

|               |                         | 2. PSDK writes directly after reading from the aircraft                                                                                                    |
|---------------|-------------------------|----------------------------------------------------------------------------------------------------|
| altitude      | GPS altitude            | <ol> <li>The content of the wild card version is<br/>empty and needs to be obtained from<br/>the aircraft POS file</li> <li>PSDK writes directly after reading from<br/>the aircraft</li> </ol> |
| Relativeheigh | Height to ground        | in meters                                                                                                    |
| Pitch         | pitch                   | <ol> <li>The content of the wild card version is<br/>empty and needs to be obtained from<br/>the aircraft POS file</li> <li>PSDK writes directly after reading from<br/>the aircraft</li> </ol> |
| Roll          | to roll                 | <ol> <li>The content of the wild card version is<br/>empty and needs to be obtained from<br/>the aircraft POS file</li> <li>PSDK writes directly after reading from<br/>the aircraft</li> </ol> |
| Yall          | yaw angle               | <ol> <li>The content of the wild card version is<br/>empty and needs to be obtained from<br/>the aircraft POS file</li> <li>PSDK writes directly after reading from<br/>the aircraft</li> </ol> |
| Heading       | Heading                 | <ol> <li>The content of the wild card version is<br/>empty and needs to be obtained from<br/>the aircraft POS file</li> <li>PSDK writes directly after reading from<br/>the aircraft</li> </ol> |
| Temp_sys      | system<br>temperature   | The camera system board reads the temperature                                                                                                    |
| Volt_sys      | System input<br>voltage | Camera Input Power Voltage                                                                                                    |

3. If the wild card version is placed for a long time, the clock must be checked;

4. In the PSDK version, when the aircraft fails to search for satellites successfully, there are deviations in time and GPS information, but it is normal after searching for satellites.

# Attachment 1: 1:1 Rubbing Map of Field of View

# Window and Positioning Hole

\*Note: You can print this page on A4 paper at a ratio of 1:1, rubbing and opening holes. Before opening, please measure and check whether the expansion space is consistent with the mark. If not, please check the printing settings. The original file "FT5-21NG fixed wing opening plate.pdf"

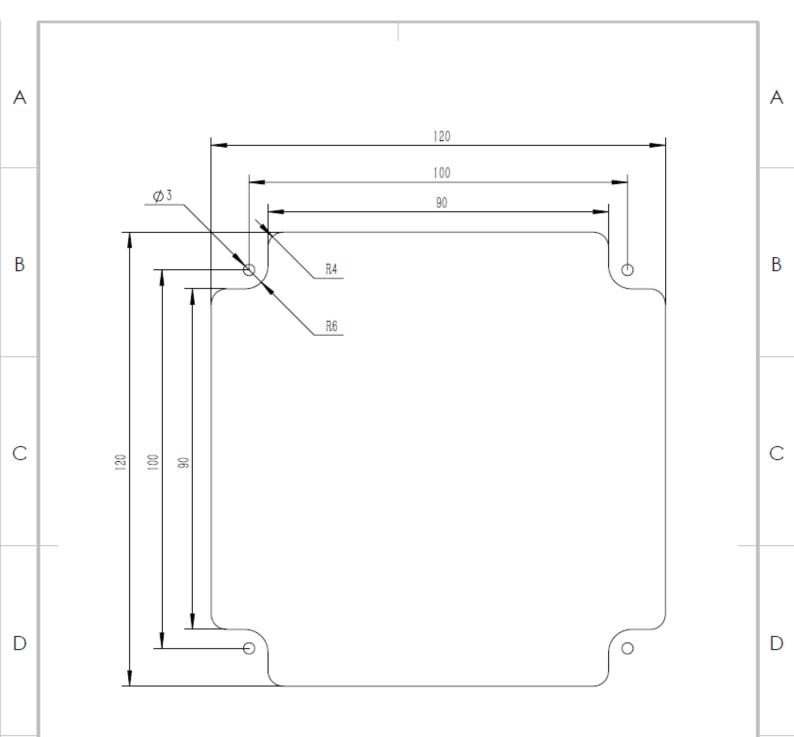